## GTFS-JP講習会資料【入門編】

## 2021.9.16

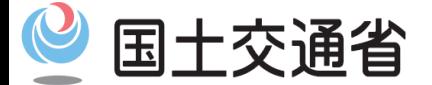

*Ministry of Land, Infrastructure, Transport and Tourism*

### 目 次

### 1.GTFS-JPのお話しの前に

### 2.GTFS-JPの成り立ちと概要説明

## 3.GTFS-JP作成に必要な情報とは

## 4.GTFS-JPに関する技術的な説明

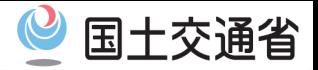

# GTFS-JPの お話しの前に

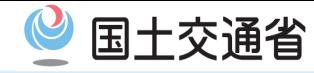

**バスの利用者はバスの情報をどうやって知るのか**

## バス利用者は バスを使ってどこかに行きたい時、 バスの情報をどうやって調べるのでしょうか?

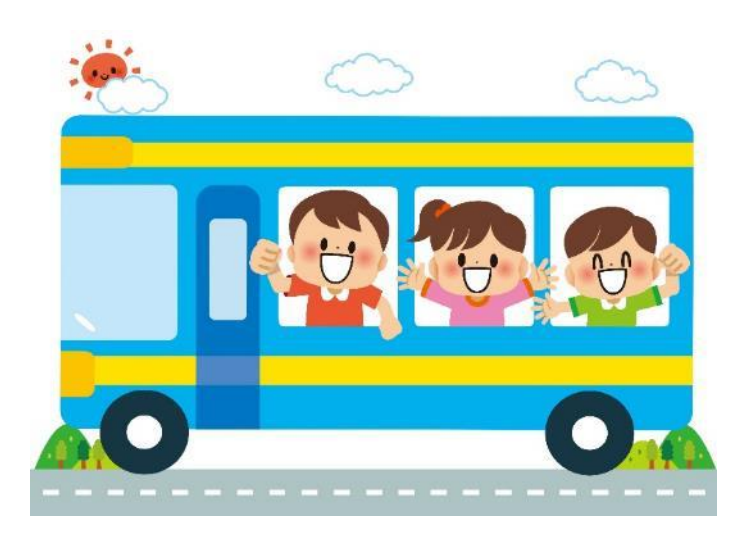

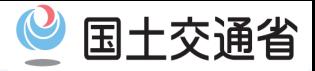

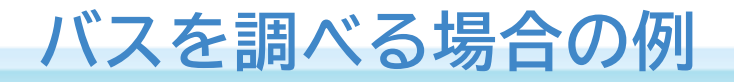

## ・バス停に行って確認

- ・バス会社や自治体に電話で確認
- ・バス会社や自治体のホームページで確認
- ・経路検索のアプリやホームページで確認

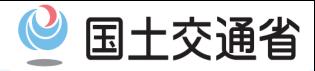

## **バス停に行って確認**

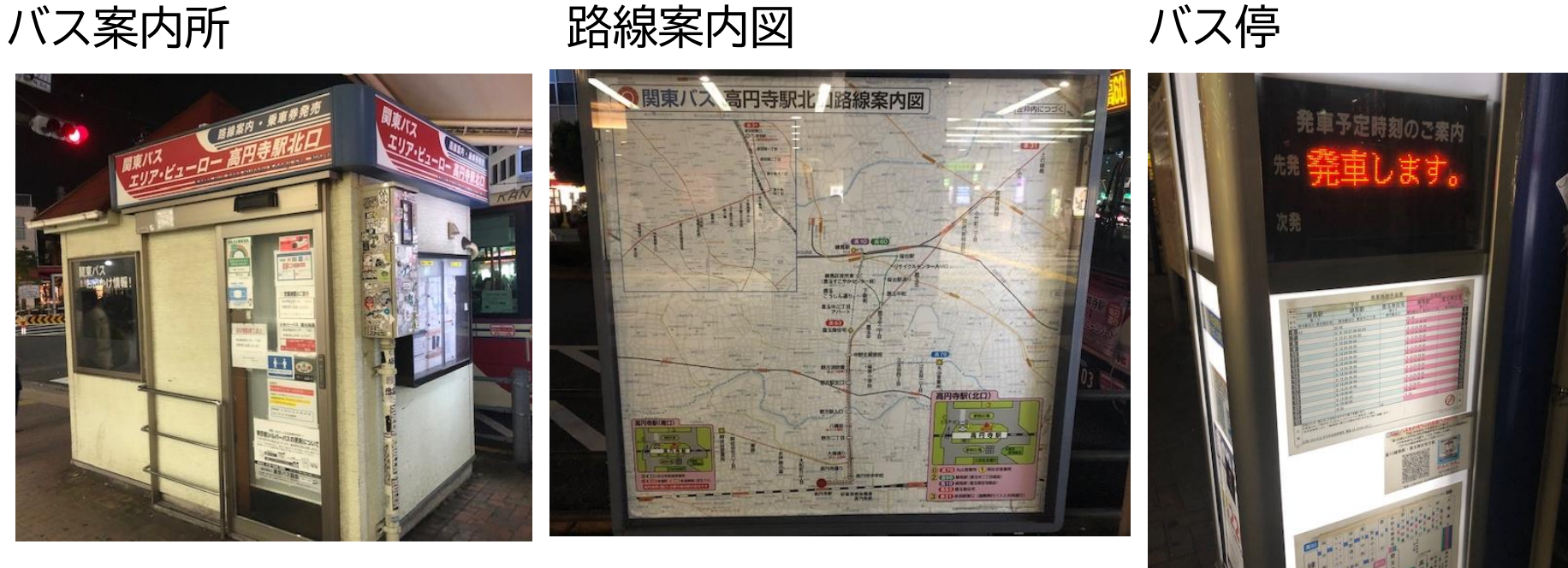

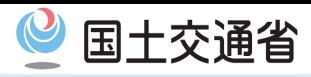

7

## **バス会社や自治体のホームページで確認**

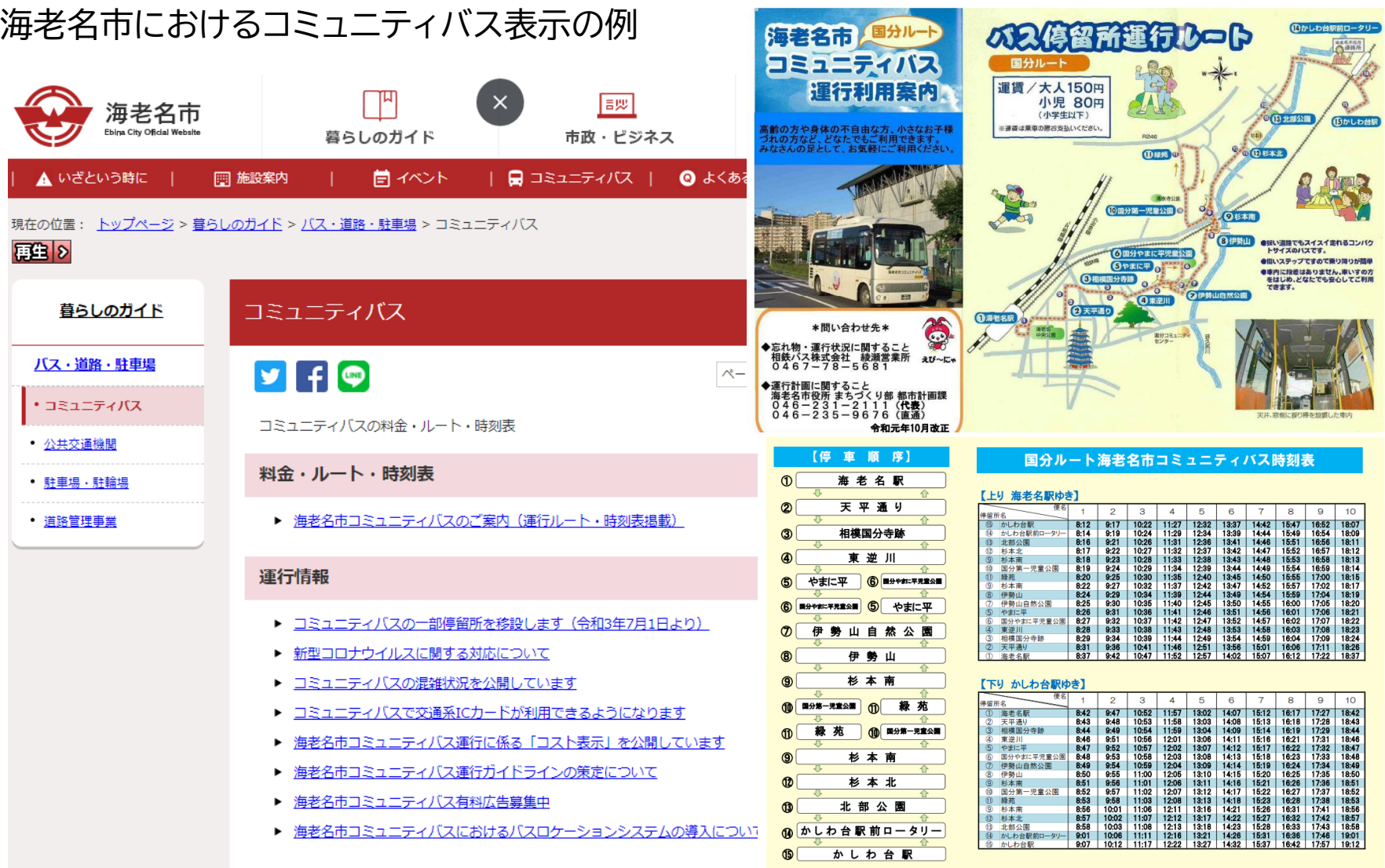

#### **バスを調べる場合の例**

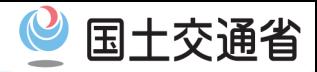

## **経路検索で確認 代表的な経路検索の例**

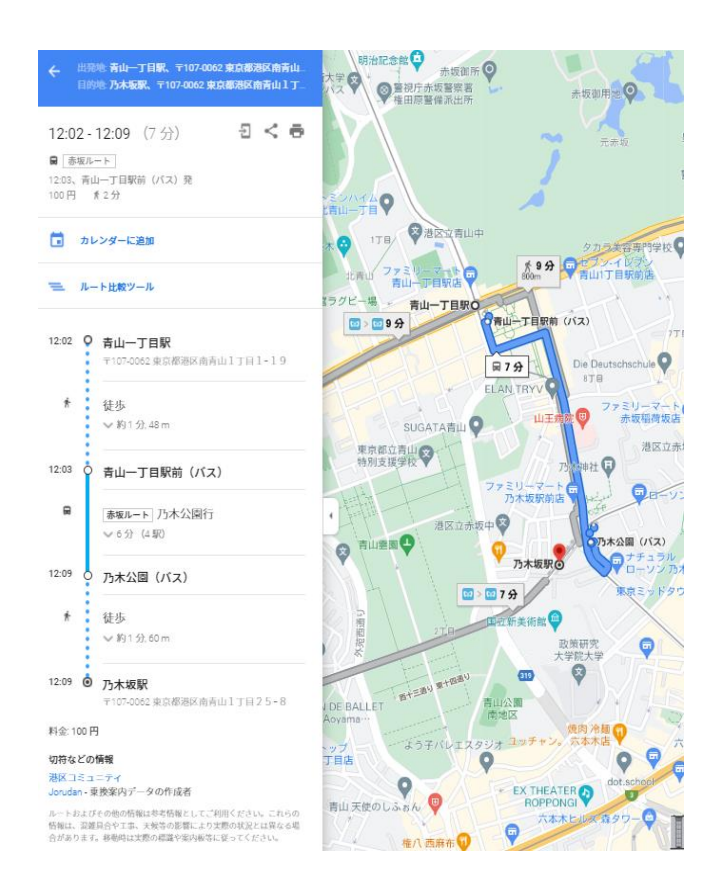

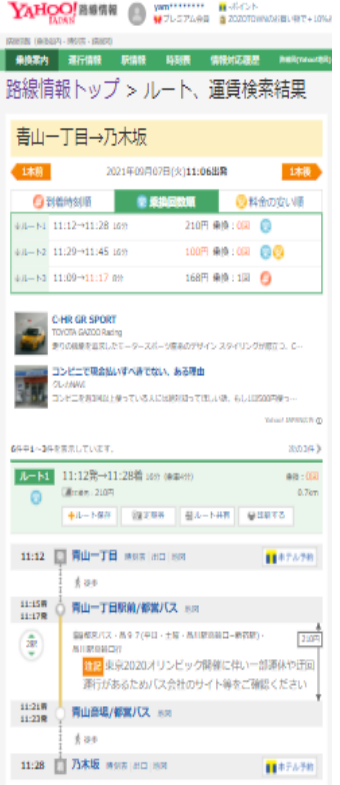

#### **Google Yahoo!Japan ナビタイム**

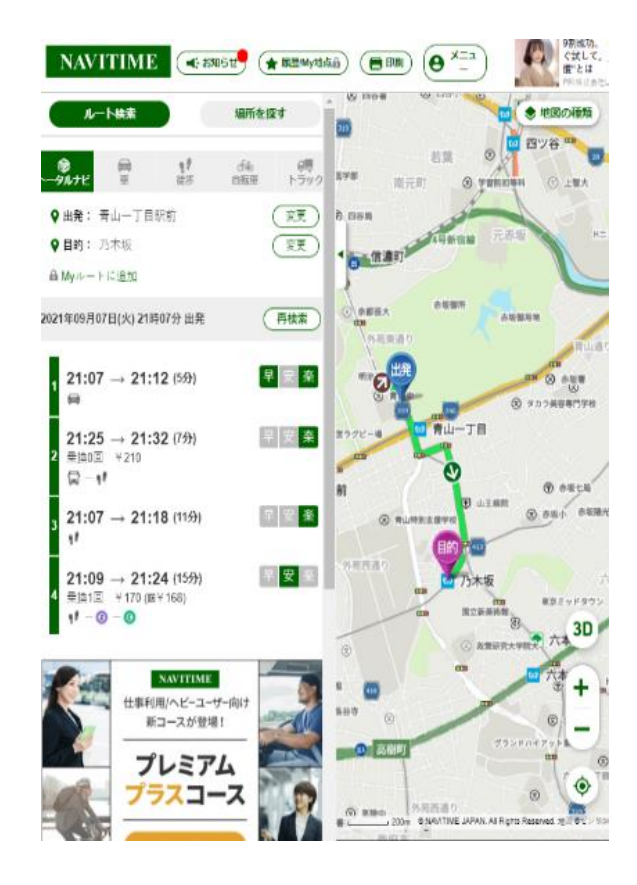

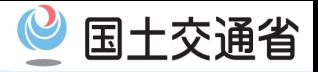

## 利用者の利便性 **低**

## バス停で確認

バス会社や自治体のホームページ上で確認

バス会社や自治体に電話で確認

経路検索アプリやサイトで経路検索実施

## **利用者の利便性 高**

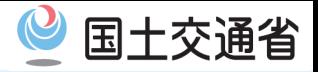

## バスを調べる際に利用者の利便性が最も高いのは、 **経路検索アプリやサイトで経路検索**すること。 バスの情報が経路検索に掲載されることが**重要**

## **経路検索アプリやサイトに掲載されるために**

**必要なデータ**

# **=GTFS-JP**

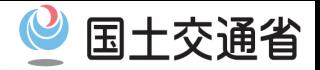

## GTFS-JPの 成り立ちと概要説明

 $\mathcal{C}$ 国土交通省

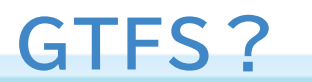

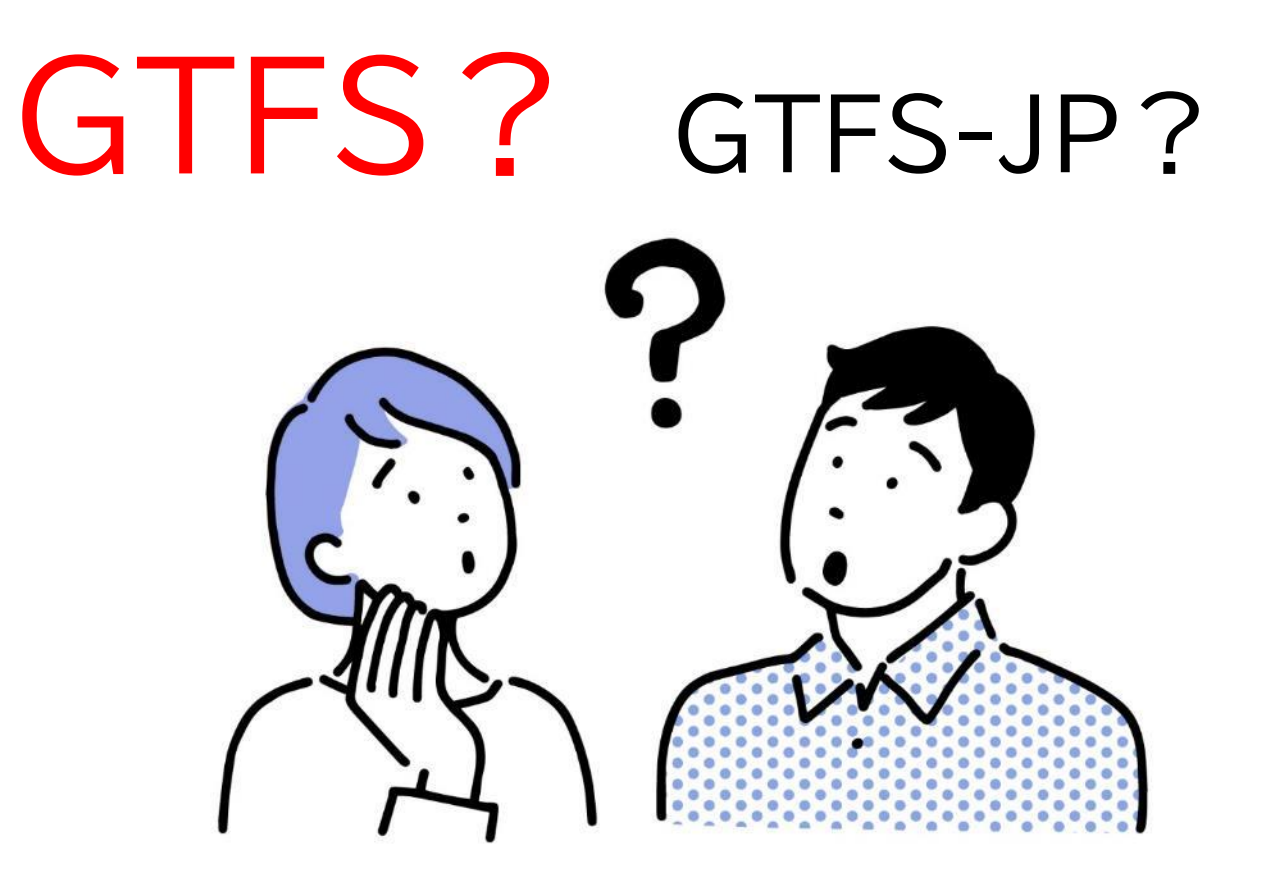

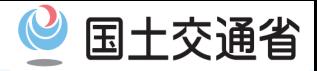

#### 2006年9月 **GTFS ="Google Transit Feed Specification"** アメリカのオレゴン州ポートランドの公共交通事業者であるTriMet(トライメ ット)と**Google**が共同で**Googleトランジット(乗換案内)経路検索を実現**す るためのデータ形式として策定。

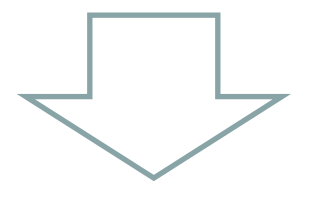

2009年10月 GTFSはGoogle Mapで乗換え検索をする為のデータ形式から **GTFS="General Transit Feed Specification"** ⇒**経路検索を実現するための⼀般的な静的データの提供形式**へと名称変更

#### **GTFSとは**

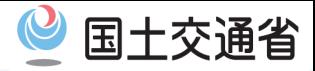

#### アメリカで生まれた世界標準のGTFSは、 経路検索を実現するための一般的な静的データの提供形式として、 鉄道・バス・船などのデータとして世界各地で利用されています

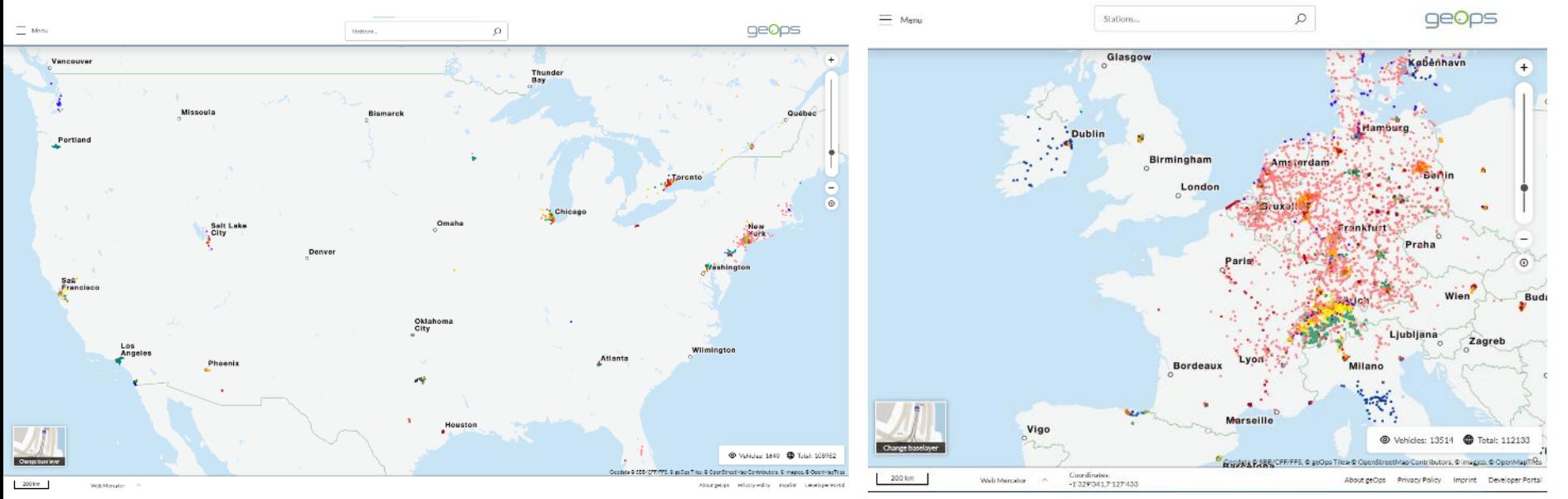

https://mobility.portal.geops.io/?baselayers=geops.travic,ch.sbb.netzka rte,ch.sbb.netzkarte.dark&lang=en&layers=strassennamen,haltekante n,haltestellen,pois,p%C3%A4rke,geops.travic.live&x=- 10748887.46&y=4853587.98&z=5.5

https://mobility.portal.geops.io/?baselayers=geops.travic,ch .sbb.netzkarte,ch.sbb.netzkarte.dark&lang=en&layers=stra ssennamen,haltekanten,haltestellen,pois,p%C3%A4rke,ge ops.travic.live&x=810000&y=5900000&z=5.5

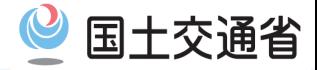

#### **GTFS-JPとは?**

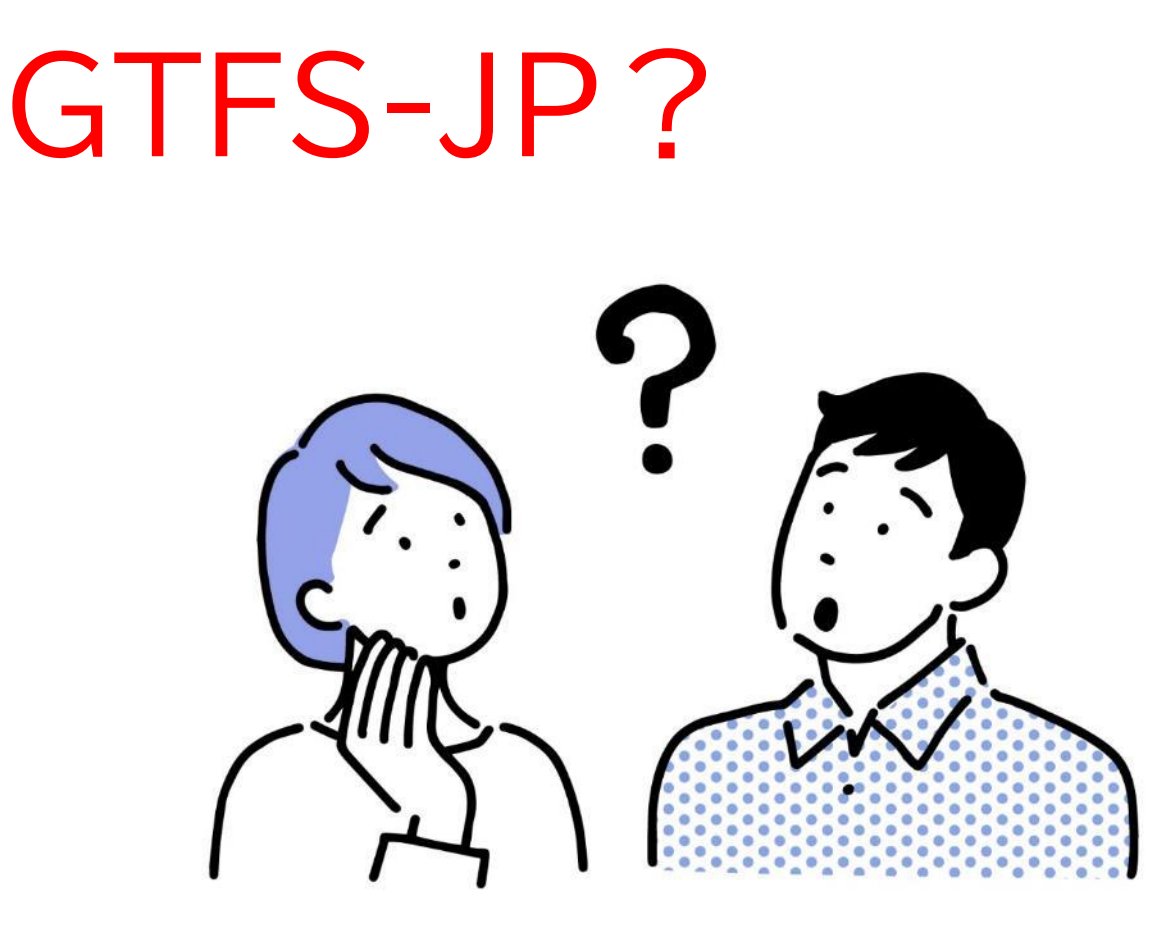

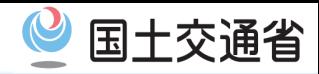

#### **GTFS-JPのはじまり**

#### ・GTFSは全て英語資料しかない ・日本のバスは世界と比べても複雑

・日本でも標準データフォーマットが必要という議論 ⇒GTFSと互換性を保ちつつも、日本独自形式を 制定する動き

**GTFS** 

アメリカで生まれたGTFSと互換性を持たせつつ、 日本独自の仕様を追加したフォーマット(仕様)として、 2017年3月、国土交通省により 標準的なバス情報フォーマット初版が策定された。 これがGTFS-JPのはじまり。

**GTFS-JPデータ**

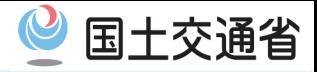

## **GTFS-JP=**

- **国内における標準的なバス情報のフォーマット**
- **であり、経路検索アプリやサイトに登録する**

#### **際の一つの静的データの形式**

GTFS/GTFS-JPを活用している事業者等の数**382** (令和2年度末、「交通政策基本計画」より)

#### **オープンデータ**として開示し、様々にご利用いただくことも可能

#### **オープンデータの定義** 国、地方公共団体及び事業者が保有する官民データのうち、国民誰もがインターネ ット等を通じて容易に利用(加工、編集、再配布等)できるよう、次のいずれの項目 にも該当する形で公開されたデータをオープンデータと定義する。 ① 営利目的、非営利目的を問わず二次利用可能なルールが適用されたもの ② 機械判読に適したもの ③ 無償で利用できるもの

※オープンデータ基本指針より

https://cio.go.jp/sites/default/files/uploads/documents/data\_shishin.pdf

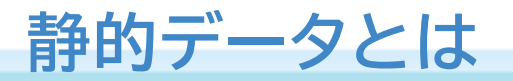

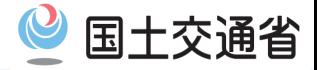

#### GTFS-JPは静的データです

#### 静的データとは

#### 経路検索に必要な時刻表や運行経路等

#### 日々の運用の中で変わらないデータを指します

#### ダイヤ改正時など変更がある際には変更する必要があります

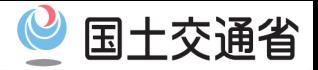

# GTFS-JP作成に必要な 情報とは

#### **路線図の例 色・系統番号・発地・着地などが明記**

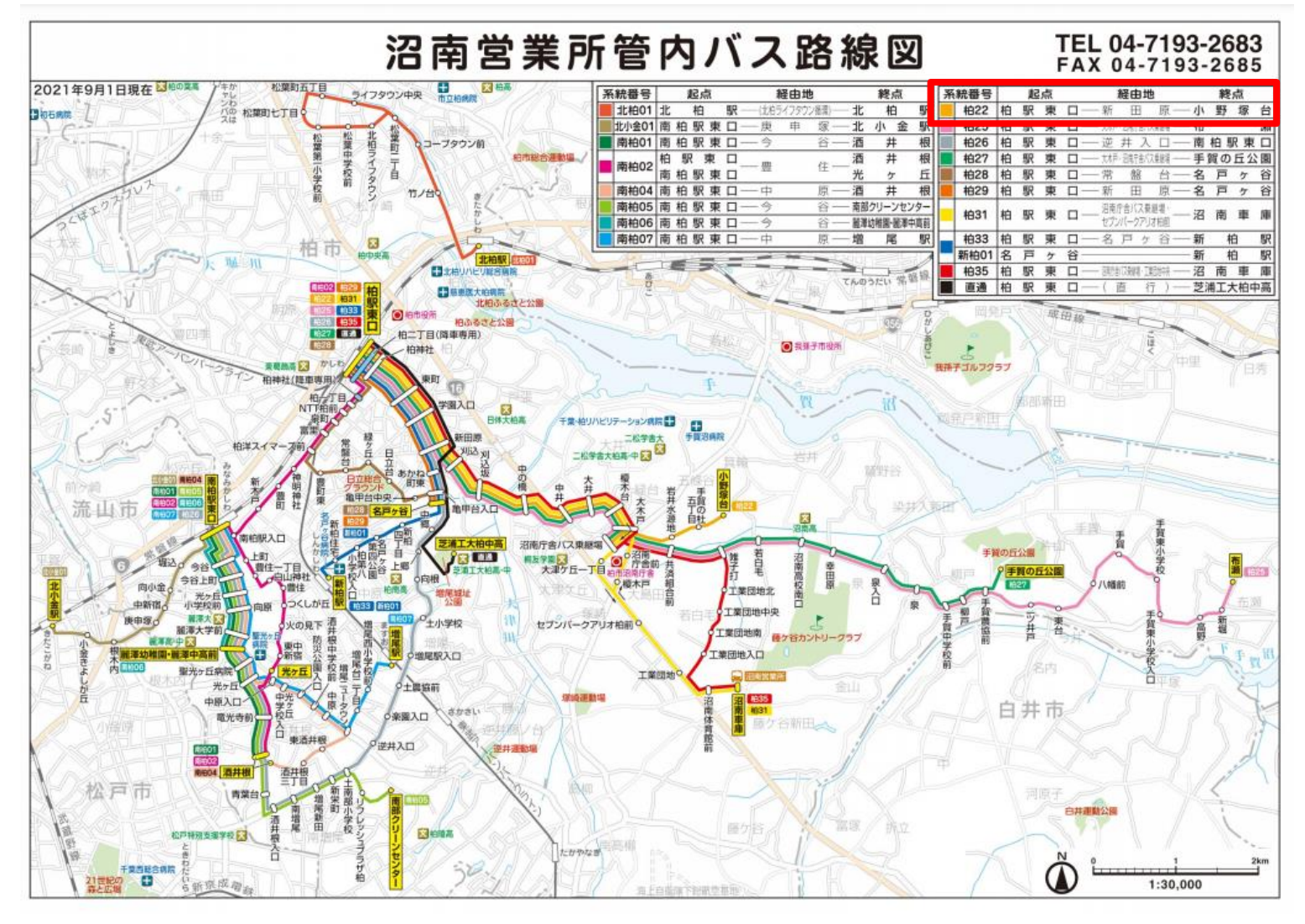

※東武バスホームページより

#### **バス停ごとの時刻表の例 路線ごとの時刻表の例**

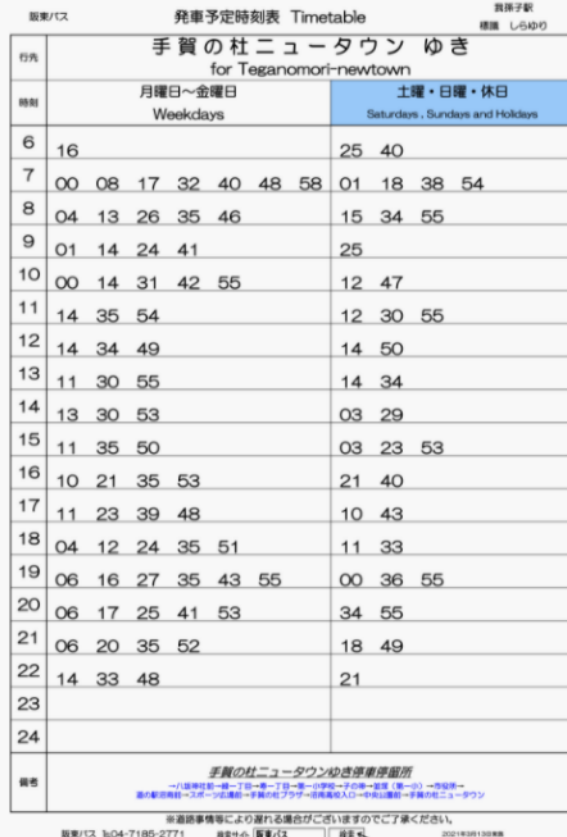

パスの行先表示をよくご確認の上ご利

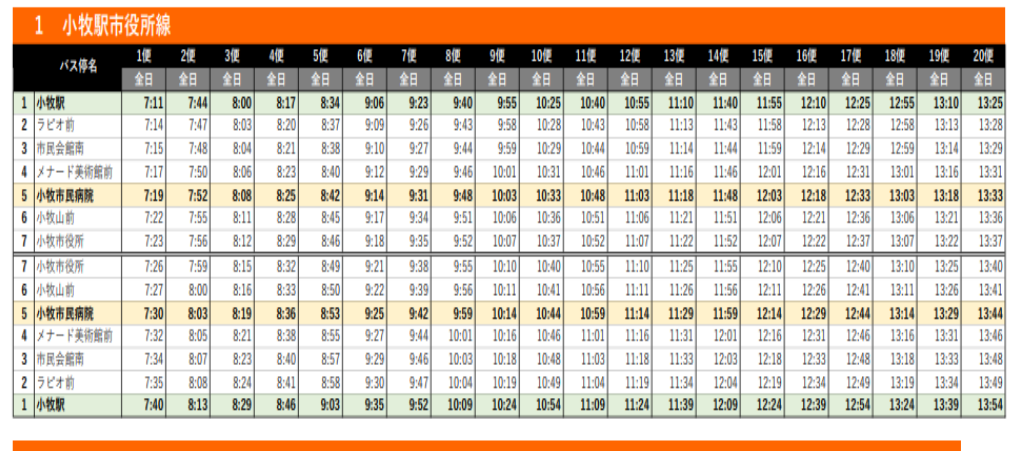

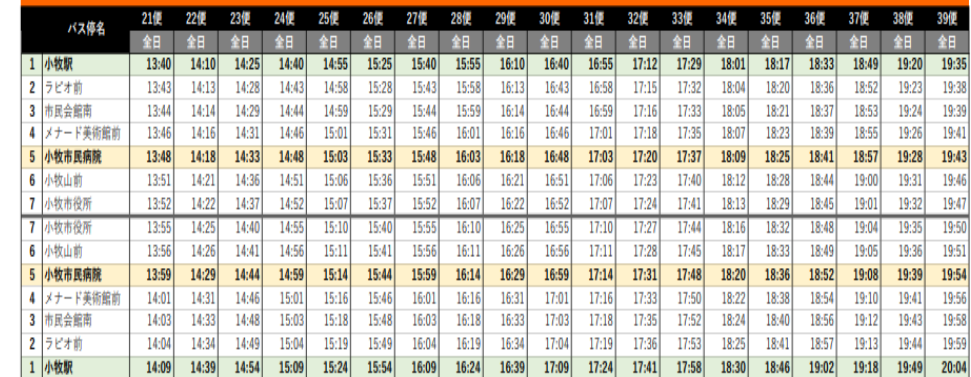

阪東自動車の時刻表 こちん こまき巡回バス「こまくる」の時刻表

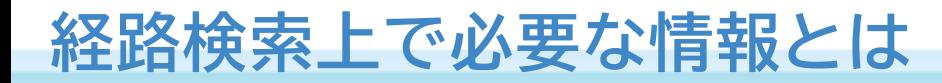

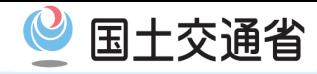

#### **目で見るデータではなく機械が判別するデータが必要**

![](_page_21_Figure_3.jpeg)

![](_page_22_Picture_0.jpeg)

#### **GTFS-JPについて**

## **GTFS-JP=**

## **国内における静的バス情報フォーマット**

![](_page_22_Picture_4.jpeg)

既にバス事業者などが持っている、人が目で見るデ

ータをもとに、システムが判別できるように、ルール

に沿ってデータ化したもの

![](_page_23_Picture_0.jpeg)

## GTFS-JPに関する 技術的な説明

![](_page_24_Picture_0.jpeg)

#### **GTFS-JPのファイルについて**

17のCSVファイルで構成されており、使用するすべてのファイルは カンマ区切りのテキストファイルとして保存します。

- 1.事業者情報(必須:agency.txt)
- 2.事業者追加情報(任意:agency\_jp.txt)
- 3.停留所・標柱情報(必須:stops.txt)
- 4.経路情報(必須:routes.txt)
- 5.便情報(必須:trips.txt)
- 6.営業所情報(任意:office\_jp.txt)
- 7.停車パターン情報(任意:pattern\_jp.txt)
- 8.通過時刻情報(必須:stop\_times.txt)
- 9.運行区分情報(条件付き必須:calendar.txt)
- 10.運行日情報(条件付き必須:calendar\_dates.txt)
- 11.運賃属性情報(必須:fare\_attributes.txt)
- 12. 運賃定義情報(任意:fare rules.txt)
- 13.描画情報(任意:shapes.txt)
- 14.運行間隔情報(任意:frequencies.txt)
- 15.乗換情報(任意:transfers.txt)
- 16.提供情報(必須:feed\_info.txt)
- 17.翻訳情報(必須:translations.txt)

**カンマ = , テキストファイル = .txt** **GTFS-JPのファイルについて**

![](_page_25_Picture_1.jpeg)

17のCSVファイルで構成されており、使用するすべてのファイルは カンマ区切りのテキストファイルとして保存します。

1.事業者情報(必須:agency.txt)

**カンマ = , テキストファイル = .txt**

- 2.事業者追加情報(任意:agency\_jp.txt)
- 3.停留所・標柱情報(必須:stops.txt)
- 4.経路情報(必須:routes.txt)
- 5.便情報(必須:trips.txt)
- **0. 呂耒所情報(仕息·OITICE JP.tXt)**
- 7.停車パターン情報(任意:pattern\_jp.txt)
- 8.通過時刻情報(必須:stop\_times.txt)
- 9.運行区分情報(条件付き必須:calendar.txt)
- 10. 運行日情報(条件付き必須:calendar dates.txt)
- 11.運賃属性情報(必須:fare\_attributes.txt)
- 12. 運賃定義情報(必須:fare rules.txt)
- 
- 13. 推示情報(任意:Lapes.txt)<br>13. 抽画情报(|工忌・ऽliapes.txt)
- 
- <u> ŦIX (エ) 忌・IT CUUCITUICS. しんし</u>
- ID. 米快旧秋(T.忌·li diisiers.txt)
- 16. 提供情報(必須:feed info.txt)
- 17.翻訳情報(必須:translations.txt)

![](_page_26_Picture_0.jpeg)

![](_page_26_Picture_81.jpeg)

![](_page_26_Picture_3.jpeg)

![](_page_27_Picture_0.jpeg)

#### **GTFS-JPデータの実際の中身**

#### 人が目でみて判断するデータを、機械が判別できるデータで定義します

![](_page_27_Figure_3.jpeg)

※こまき巡回バス「こまくる」の路線図

![](_page_28_Picture_0.jpeg)

### **GTFS-JPデータの中身**

![](_page_28_Picture_2.jpeg)

![](_page_28_Picture_48.jpeg)

※こまき巡回バス「こまくる」の路線図より

![](_page_28_Figure_5.jpeg)

![](_page_28_Figure_6.jpeg)

**GTFS-JPデータのルール**

![](_page_29_Picture_1.jpeg)

#### **GTFS-JPデータの書き方に関するルールは 「静的バスフォーマット(GTFS-JP)仕様書」に記載されています**

![](_page_29_Picture_38.jpeg)

![](_page_29_Picture_5.jpeg)

![](_page_29_Picture_39.jpeg)

https://www.mlit.go.jp/sogoseisaku/transport/content/001419163.pdf

![](_page_30_Picture_0.jpeg)

#### **GTFS-JPデータを作るには**

#### ・エクセルを利用して作成する

#### ・無料の簡易ツールを用いて作成する → "GTFS ツール"といった言葉で検索

#### ・データ作成会社に依頼する →データ作成専門の会社や経路検索会社など

・ダイヤシステムからアウトプット

#### ・バスロケシステムからアウトプット

**データの整備方法と提供方法については** [https://www.mlit.go.jp/sogoseisaku/transport/sosei\\_transport\\_tk\\_000111.html](https://www.mlit.go.jp/sogoseisaku/transport/sosei_transport_tk_000111.html) **にも掲載しております**

![](_page_31_Picture_0.jpeg)

#### **データが経路検索に掲載されるまで**

- 1.GTFS-JPの元となる、路線図・時刻表・運賃などの 情報を集める
- 2.データを作成する
- 3.チェックツールで 事前確認を実施する
- **チェックツールの例** ・**FeedValidator** https://github.com/google/transitfeed/wiki/FeedValidator
- ・上記ツールを含む**GoogleTransitAPI内でのツール紹介** https://developers.google.com/transit/gtfs/guides/tools?hl=ja ・**駅すぱあとGTFS-JPデータチェッカー** https://gtfs-check.ekispert.jp/download
- 4.経路検索会社側に登録する
- 5.経路検索会社側で審査される
- 6.修正があれば連絡が来る
- 7.修正指摘がなくなれば登録される

![](_page_32_Picture_0.jpeg)

#### **データ制作会社などによる自治体様ご支援の例**

- ■支援内容 (例)
	- ・データ作成
	- ・経路検索会社への登録
	- ・データ作成方法指導
	- ・マニュアル整備

![](_page_32_Picture_84.jpeg)

![](_page_33_Picture_0.jpeg)

#### Googleマップへの掲載手順

#### Google マップで交通機関の情報を共有する方法

参加資格を確認したら、次の手順に従って Google マップで交通機関の情報を共有してください。

- 1. 乗換案内パートナー ダッシュボードを開く
- 2. フィードを作成する
- 3. GTFS フィードのデータを公開する
- 4. フィードを確認する
- 5. 限定公開プレビューを使ってテストする
- 6. フィードを公開する

(引用:乗換案内パートナーヘルプ)

<https://support.google.com/transitpartners/answer/1111481?hl=ja>

![](_page_34_Picture_0.jpeg)

#### **実際に自治体様などを支援している担当者の声**

#### パートナーダッシュボード(管理画面)イメージ

![](_page_34_Figure_3.jpeg)

(引用:乗換案内パートナーヘルプ) <https://support.google.com/transitpartners/answer/1111481?hl=ja>

![](_page_35_Picture_0.jpeg)

#### **実際に自治体様などを支援している担当者の声**

#### エラーの一例

#### **◆必要なファイルが見つからない(Missing required file)**

【内容】必須であるいずれかのtxtファイルが不足している 【対応】

多くの場合、zipファイルの作成方法が間違っている。

zipファイル作成時はフォルダを選択ではなく、テキストファイル全てを選択→圧縮

#### ◆IDが重複している(Duplicate Identifier)

【内容】いずれかのファ イル内でidが重複している 【対応】 idの重複を確認 、修正

◆時刻が前後している( Stop Times with Arrival Before Previous Departure Time) 【内容】ダイヤ上、ある区間の時刻が逆転している(stop\_times.txt) 【対応】ダイヤの誤りが無いか確認、修正

(参考:乗換案内パートナーヘルプ)

https://support.google.com/transitpartners/answer/10728367?hl=ja&ref top  $ic = 6377382$ 

![](_page_36_Picture_0.jpeg)

#### ワーニングの一例

**◆不明なファイル(Unknown File) / 不明な項目(Unknown Column)** 【内容】GTFSで定義されていないファ イル 、項目が含まれている 【対応】 (ほとんどの場合 ) GTFS - JPで拡張されたファ イル ・項目のため問題なし 。 例 ) agancy\_jp.txt、routes\_jp.txt routes.txtのjp\_parent\_route\_id、trips.txtのjp\_trip\_desc

#### ◆停留所間の移動が速すぎる(Fast Travel Between Stops)

【内容】ダ イヤ上で 、ある区間の移動が速すぎる

(停留所間の距離に対して所要時間が短すぎる) 【対応】ダイヤの誤りが無いか確認

#### **◆停留所が近すぎる( Stops Too Close**

【内容】停留所や標柱が全く同じ位置 、もしくは近すぎる位置に設定されている 【対応】停留所の位置 (緯度経度 )が正しいか確認

(参考:乗換案内パートナーヘルプ)

https://support.google.com/transitpartners/answer/10830671?hl=ja&ref top  $ic = 6377382$ 

![](_page_37_Picture_0.jpeg)

**データ更新の重要性**

新路線の追加や、時刻表の内容に変更があった場合には、 都度、各経路検索会社への変更登録が必要となります。

実際には時刻表が変更されているにも関わらず、経路検 索に変更後のデータが登録されていないと、**経路検索で は古い時刻データなどが表示され、利用者に間違った情 報が伝わります**。

経路検索会社側での登録にかかる日数などを勘案し、ご 提出をお願いします。

![](_page_38_Picture_0.jpeg)

**経路検索会社のデータ受付者コメント例**

■ヴァル研究所のデータ授受担当者コメント ・覚書の締結が必要になります(オープンデータの場合は不要です) ・改正の都度継続してGTFS-JPの更新をお願いいたします ・改正日の前(可能であれば2週間前)にデータ提出をお願いいたします ・データの不備を避けるため、ヴァル研究所でGTFSチェッカーを公開して おりますので、チェック後にデータをご提供ください ・データの有効期限があまりに短い場合(例えば1か月など)は、 掲載を見送らさせていただく場合がございます

※各経路検索会社ごとに掲載基準が異なりますのでご留意ください

![](_page_39_Picture_0.jpeg)

GTFS-JPデータは経路検索会社に登録して、経路検索で活用され るだけでなく、

- ・サイネージへの描画
- ・交通分析

など、様々に利用いただくことが可能です。

オープンデータとして公開することで、アプリやWEB開発者がそ のデータを利用し、様々なサービスへと広げることができます。

**オープンデータ活用事例**

![](_page_40_Picture_1.jpeg)

#### 富山県 「とやまロケーションシステム」

「とやまロケーションシステム」では、富山県内全域の路線バスを案内。 富山県内の民間交通事業者やコミュニティバスを運行する市町等で構成する、 「富山県地域公共交通情報提供推進協議会」(事務局:富山県総合交通政策室)が運営。 GTFS-JPデータをオープンデータとして配信するとともに、当該データを バスロケーションシステムや駅に設置した案内用サイネージで活用。経路検索サービス (「駅すぱあと」「Yahoo!乗換案内」など)やMaaSアプリでも活用されている。

![](_page_40_Picture_57.jpeg)

「とやまロケーションシステム」 バスロケ画面

![](_page_40_Picture_6.jpeg)

![](_page_40_Picture_7.jpeg)

![](_page_41_Picture_1.jpeg)

#### GTFS-RTのRTはreal timeを指します。

経路検索に必要な時刻表や運行経路等の「静的情報」と異なり、バスロ ケーションシステムなどからアウトプットされる、遅延情報や位置情報 など、リアルタイムで変動する「動的情報」を指します。

GTFS-RTのデータを連携するためには、バスロケーションシステム からのリアルタイムデータを公開し、データ利用者(経路検索会社な ど)が「GTFS-JP」と組み合わせて利用します。

GTFS-JP:経路検索に必要な時刻表や運行経路等の「静的情報」 GTFS-RT:遅延情報や位置情報など、リアルタイムで変動する「動 的情報」